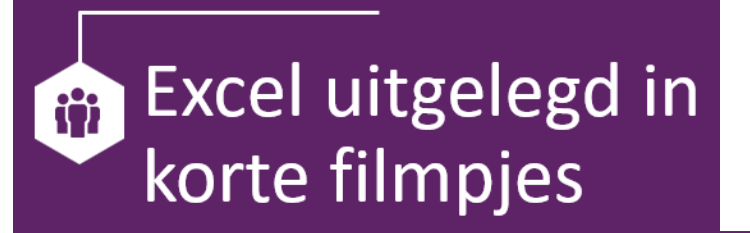

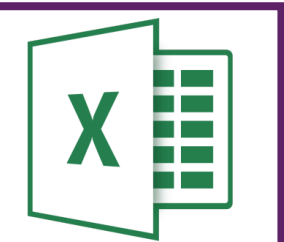

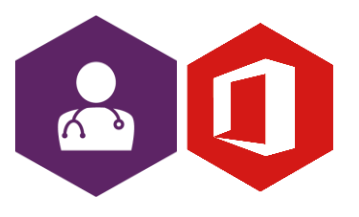

**AAN DE SLAG MET OFFICE FILMPJES: EXCEL**

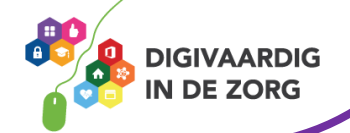

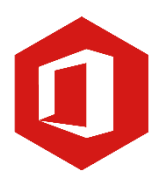

# **Inleiding**

Het rekenprogramma van Microsoft Office heet 'Excel'. Excel is onmisbaar als je met enige regelmaat overzichten moet maken en bijhouden.

In dit document vind je vele verschillende filmpjes met korte instructies over functies in Excel. Je kan aan de titel zien waar het filmpje over gaat. Wil jij weten hoe het werkt, kijk het filmpje en je werkt weer makkelijker met Excel!

Alle filmpjes zijn korter dan 5 minuten, dus je hebt ze zo bekeken!

#### **Basis**

- 1. [Kolommen breder maken \(](https://youtu.be/x2fy-QhEs84)3:23)
- 2. [Wat betekent de letter 'E' en hoe kom je er vanaf?](https://youtu.be/TCLQD3L3r4g) (2:09)
- 3. [Zo maak je een lijst van zondagen \(](https://youtu.be/w50lIHTLhkU)2:36)
- 4. [Wat betekenen de #### in Excel? \(](https://youtu.be/Dup7YAoAr-4)3:43)
- 5. [Je eigen eenheden gebruiken \(](https://youtu.be/NAM0tOnkC3Q)2:07)
- 6. [Zo kun je snel een rij getallen optellen \(](https://youtu.be/IV57csgP0YU)1:33)
- 7. [Twee vensters naast elkaar](https://youtu.be/l0ttALX9Vkg) gebruiken (1:05)
- 8. [Negatieve getallen rood maken \(](https://youtu.be/HhK-reV4QYs)0:39)
- 9. [Rasterlijnen verbergen \(](https://youtu.be/bcjmujQVFRo)0:23)
- 10. [Meerdere gebieden selecteren \(](https://youtu.be/C2aJ9LLrfrA)0:36)
- 11. Alle sommen [tegelijk weergeven \(](https://youtu.be/GJNFIaEYANs)1:00)

### **Afdrukken**

- 1. [Introductie](https://youtu.be/mi8p5HFQ25A) in afdrukken (1.16)
- 2. [Afdrukinstellingen](https://youtu.be/KwMJVT906MQ) (1.29)
- 3. [Snel afdrukken \(](https://youtu.be/N-3OFI2ieHU)1:06)
- 4. [Weergave van afdruk aanpassen \(](https://youtu.be/A1mXSx0SHd8)1:10)
- 5. [Rijen of kolommen herhalen](https://youtu.be/yW_w4iLTcfs) in afdruk (1:04)

#### **Rekenen met Excel**

- 1. [Introductie](https://youtu.be/_4QoZHmeIU8) in rekenen (1:06)
- 2. [Werken met functies \(](https://youtu.be/IpCu52uRNbM)2:09)
- 3. [Functies opbouwen \(](https://youtu.be/qGCFJqYsMxQ)3:02)
- 4. [Functies combineren \(nesten\) \(](https://youtu.be/IX1NpC0S2sI)4:57)
- 5. [Formules kopiëren](https://youtu.be/zcQE8nSYA9A) met de vulgreep (1:17)
- 6. [Formules geven een foutmelding \(](https://youtu.be/TTKwTlpIMfM)1:51)
- 7. [Formules kopiëren](https://youtu.be/BrxqKNqlGLQ) vanuit 1 cel (1:56)
- 8. Formules kopiëren [vanuit 1 rij en 1 kolom](https://youtu.be/KxMsnFwmACM) (1:50)
- 9. [Werken met functies complex](https://youtu.be/zqvBDCnOlIk) (3:33)

**AAN DE SLAG MET OFFICE FILMPJES: EXCEL**

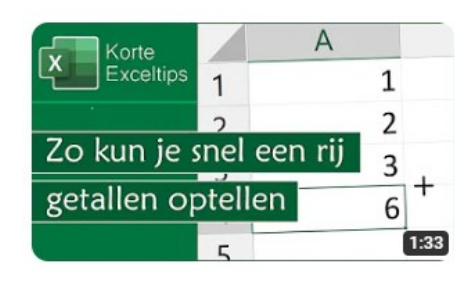

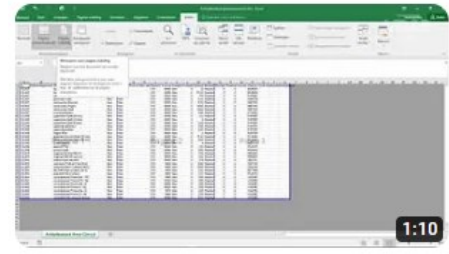

MS Office 365 - Excel: Afdrukken - Weergave aanpassen

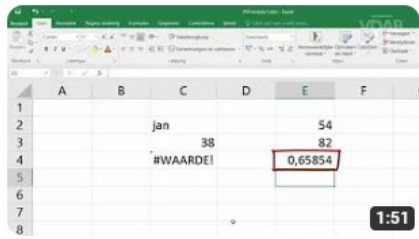

MS Office 365 - Excel: Formules -Foutmeldingen

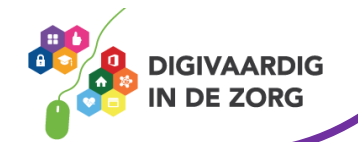

## **Werken met gegevens in Excel**

- 1. [Cellen en kolommen de basis](https://youtu.be/z4f5AZVd6d4) (2:47)
- 2. [Invoeren van gegevens \(](https://youtu.be/CRDCj4Y4Gog)3:04)
- 3. [Reeksen van gegevens \(](https://youtu.be/lasMr7KIgME)3:11)
- 4. [Automatisch vullen van gegevens \(](https://youtu.be/XV7veNw-jJU)3:02)
- 5. [Cellen selecteren \(](https://youtu.be/TuNa2ubuLN8)2:48)
- 6. [Gegevens verwijderen of kopiëren \(](https://youtu.be/31lGXiIK-BI)3:26)
- 7. [Zoeken en vervangen van gegevens](https://youtu.be/-GhwchfG5Y4) (2:53)
- 8. [Subtotalen maken \(](https://youtu.be/1CNobSHueWw)2:36)
- 9. [Overzichten en subtotalen \(](https://youtu.be/UUoJtqetgVQ)1:01)
- 10. [Sorteren en filteren introductie \(](https://youtu.be/bKEfQTI892Y)0:54)
- 11. [Sorteren](https://youtu.be/v_6CMVSnUgk) (1:04)
- 12. [Filteren](https://youtu.be/hPn7KaDFpPQ) (1:47)

#### **Draaitabellen in Excel**

- 1. [Gegevenstabel introductie \(](https://youtu.be/Q7blFkGJlHk)1:23)
- 2. [Gegevens bron wijzigen \(](https://youtu.be/wJKCviCUI4M)2:40)
- 3. [Gegevens bron wijzigen draaitabel \(](https://youtu.be/VQjzDWDrn1c)1:58)
- 4. [Gegevens in detail bekijken \(](https://youtu.be/EtyHbV26OGI)1:52)
- 5. [Gegevenstabel sorteren \(](https://youtu.be/c8f_L_ggp-M)1:05)
- 6. [Gegevenstabel filteren \(](https://youtu.be/UqgtcP2DX7k)2:44)
- 7. [Extra mogelijkheden \(](https://youtu.be/6SDbzm_JXb8)1:19)
- 8. [Totalen en subtotalen \(](https://youtu.be/Yg2BsxupowA)1:12)
- 9. [Speciale bewerking \(](https://youtu.be/NavbTM_QSEY)1:03)
- 10. [Items groeperen \(](https://youtu.be/5o1V85WUEhs)1:21)
- 11. [Tabelopmaak](https://youtu.be/-zx-GTLQXxE) (1:28)
- 12. [Slimmer werken met een tabel](https://youtu.be/1qn1TrtjVRQ) (2:24)

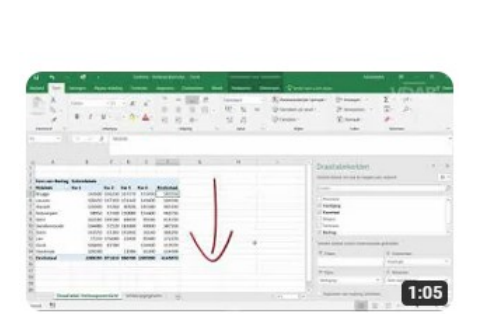

MS Office 365 - Excel: Intro Excel - Gegevens

bewerken 1

MS Office 365 - Excel: Draaitabellen gegevens - Gegevens sorteren

*Deze informatie is afkomstig van YouTube .nl en bewerkt door ROER voor Digivaardig in de Zorg. Heb je opmerkingen of vragen over dit lesmateriaal? Mail dan naar [info@digivaardigindezorg.nl.](mailto:info@digivaardigindezorg.nl)* 

Beelden: Pixabay

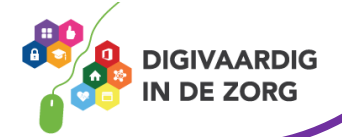

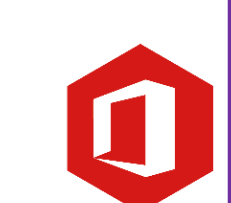

**AAN DE SLAG MET OFFICE FILMPJES: EXCEL**